User Guide 取扱説明書 601SJ [標準セット](https://www.exseli.com/details/2550/Softbank601SJ.html)

## **はじめに**

#### <span id="page-1-0"></span>このたびは、「SoftBank 601SJ 標準セット」をお買い上げいただき、まことにありがとうございます。

- 本装置(SoftBank 601SJ 標準セット)をご利用の前に、「取扱説明書(本書)」をご覧になり、正しくお取り扱いください。
- 取扱説明書は、ご使用中にわからないことが生じたときに参照できるように保証書と一緒に大切に保管してください。
- IP無線機は、販売代理店によりIP無線機設定ツールまたはIP無線機位置情報サービス(設定サイト)から設定することができます。 また、IPマイクは、IPマイク設定ツールからのみ設定可能となります。 設定された内容により、本書内の動作と異なる場合がありますのでご注意ください。 設定内容の詳細につきましては、販売代理店にお問い合わせください。

#### **ご注意**

- 本書の内容の一部でも無断転載することは禁止されております。
- 本書の内容は将来、予告なしに変更することがございます。
- 本書の内容については万全を期しておりますが、万一ご不審な点や記載漏れなどお気づきの点がございましたら、お買い上げの 販売代理店までご連絡ください。

## <span id="page-2-0"></span>**本装置の機器構成**

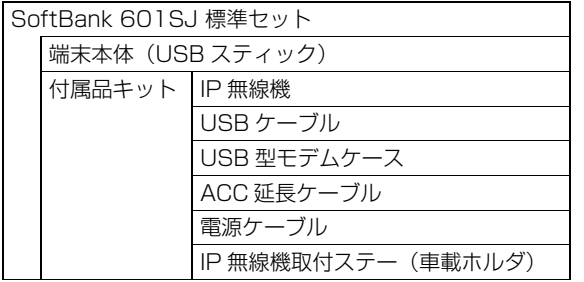

※ 端末本体(USBスティック)にUSIMカード(別売)を取り 付けて通信を行います。USIMカードについては、お買い上 げの販売代理店にご相談ください。

# <span id="page-2-1"></span>**本書の見かた**

## **本書での表記や画面表示について**

本書において、あらかじめ次の内容についてご了承くださ  $\mathcal{L}_{\lambda}$ 

- ●「SoftBank 601SJ 標準セット」の機器構成を「本装置」 と表記しています。
- 本書内に記載しているイラストや画面は、実際の形状や画 面表示などと異なる場合があります。
- IPマイクなどのボタンを1秒以上押す操作を、「長押し」と 表記しています。

## **操作手順の表記について**

本書ではIPマイクの設定の操作手順などにおいて、次の操作 を簡略化して記載しています。

- ●□□(スクロールボタン)による項目の選択操作
- [ ※ ] (決定ボタン) などを押す操作
- 例) 待受画面で[Menu] (Menuボタン) を押し、表示されるメ ニューから〔□〕 (スクロールボタン) を動かして [5. 機器情報」を選択し、「※こ(決定ボタン)で選択を確 定する操作を次のように記載します。

#### **1 待受画面で**m**→**j**で[5.機器情報]を選択→**

決定

i

### <span id="page-3-0"></span>はじめに

ii

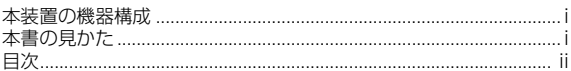

### ご利用にあたって

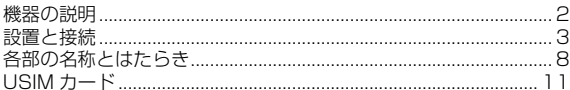

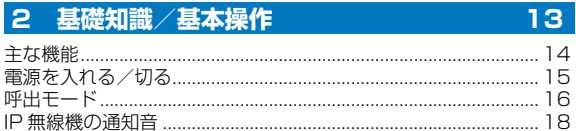

#### スピーカマイクの利用  $\mathbf{B}$

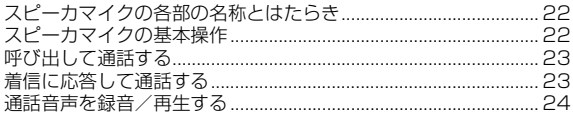

#### 4 IP マイクの利用 25

### 困ったときは

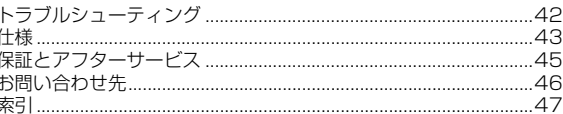

 $\mathbf{L}$ 

 $21$ 

5

#### <span id="page-4-0"></span>ご利用にあたって 1

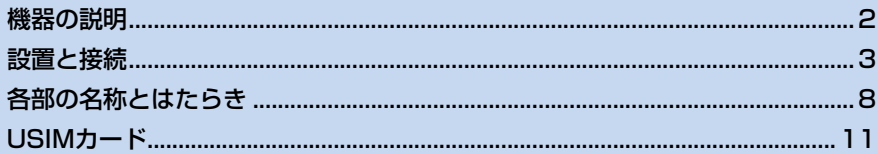

 $\mathbf{1}$ 

 $\overline{(}$ 

### <span id="page-5-0"></span>**機器の説明**

#### ■ IP無線機

通話を行ううえでの音声-IP変換、スピーカ音の調整、GPS情報の取得および送信、相手局との発着信などを行います。詳 しくは、「IP無線機」([→P.8\)](#page-11-1)および「2 基礎知識/基本操作」([→P.13\)](#page-16-1) をご参照ください。

#### ■ 端末本体(USBスティック)

IP無線機に接続して使用します。内部にUSIMカードを挿入して使用します。ソフトバンク携帯通信網を経由して、本シス テムを管理するクラウドサーバーとの接続を行います。詳しくは、「端末本体 (USBスティック)」([→P.10\)](#page-13-0) および「USIM カード」([→P.11\)](#page-14-0)をご参照ください。

#### ■ スピーカマイク /IPマイク (別売)

IP無線機に接続して使用します。相手局との通話や録音再生などのほか、IPマイクでは発信先の指定や状態設定、メッセー ジ受信などを行います。詳しくは、「3 スピーカマイクの利用」(→[P.21\)](#page-24-1)、「4 IPマイクの利用」([→P.25\)](#page-28-1)をご参照ください。

### <span id="page-6-1"></span><span id="page-6-0"></span>**設置と接続**

本装置の取り付け・装備作業には、電源接続などで危険を伴った専門の技術が必要となります。また、取り付け・装備に伴 う各種手続きなどが発生しますので、本装置を車両へ取り付け・装備する際は、必ずお買い求めの販売代理店へご相談・ご 依頼ください。

### **接続イメージ**

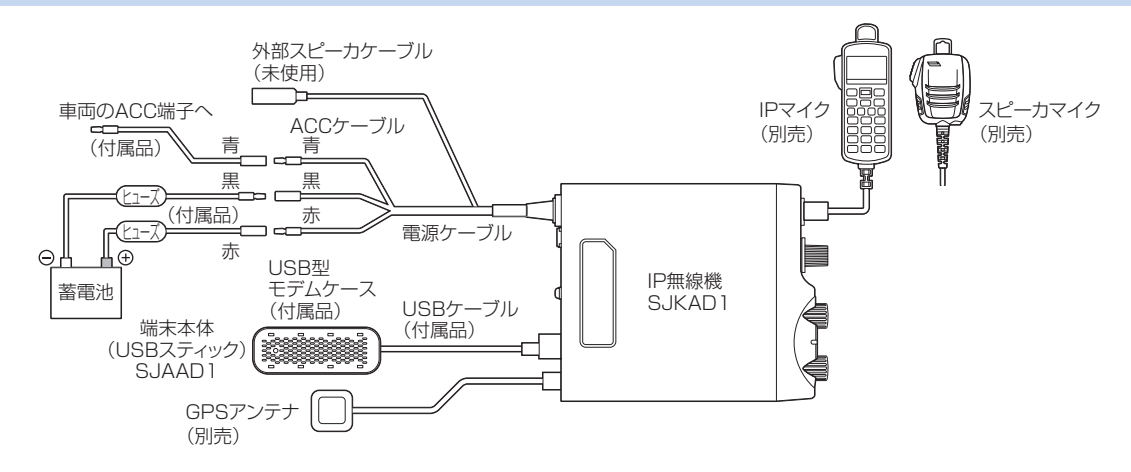

### **設置・接続工程の技術概要(工事担当者用)**

■ IP無線機の取り付け

- **1 付属品のIP無線機取付ステー(車載ホルダ)を 車両内の平らな面に取り付ける**
- **2 IP無線機取付ステー(車載ホルダ)周辺の穴4 つを使って確実に取り付ける**
- **3 IP無線機をIP無線機取付ステー(車載ホルダ) の前面から挿入し、側面のレバー(1箇所)が しっかりロックされるまで押し込む**
- マイク掛けフックの取り付け
- マイクに付属する掛けフックを止めビス2個を使い、マイ クの使いやすい場所に取り付けます。

### こ注意

- 運転に支障のある場所は避けてください。
- 掛けフックはお使いのマイク専用です。マイク以外の機器 に使用しないでください。
- <span id="page-7-0"></span>■ スピーカマイク/IPマイクの接続
- **1 マイクをIP無線機のマイクコネクタ([→P.8\)](#page-11-1) に接続する**

マイク側のコネクタの矢印を上にして、「カチッ」と音 がするまで確実に差し込んでください。

### **2 マイクコネクタから取り外すときは、マイク側 のコネクタをまっすぐ引く**

! ご注意

- マイクを IP 無線機に取り付けるときは、必ず IP 無線機の 電源を切った状態で接続してください。
- コネクタ接続部を故意に回転させるとコネクタ部が壊れ る恐れがありますので、回転させないでください。

<span id="page-8-0"></span>■ 端末本体(USBスティック)の取り付け

**1 専用のUSBケーブルに端末本体(USBスティッ ク)を装着し、USB型モデムケースを取り付ける**

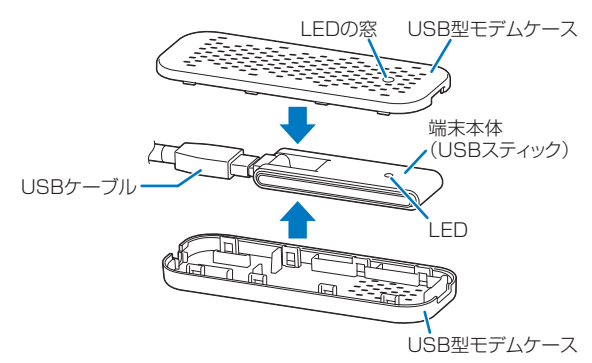

LISB型モデムケースのLEDの窓と端末本体 (USBス ティック)のLEDを合わせるように取り付けてくださ い。

- **2 USBケーブルをIP無線機背面のUSB接続コネ クタ(ロック付き)に接続する**
- **3 端末本体(USBスティック)を、USB型モデム ケースに装着されている両面テープでダッシュ ボードの下やセンターコンソール側面やフロン トピラー部などへ取り付ける**

電波を適切に受信できる場所に取り付けてください。

#### ! ご注意

● ダッシュボードの上など直射日光が当たって高温になる 場所には取り付けないでください。機器の故障につながり ます。

#### ■ GPSアンテナの取り付け

### **1 GPSアンテナの接続端子をIP無線機背面の GPSアンテナコネクタに接続する**

衛星からの位置情報を受信できるようになります。

#### !ご注意

- GPS アンテナは基本的に車外に設置してください。車内 に設置した場合、電波を適切に受けられない場合がありま す。電波を受信できない場合、本システムのサービスの一 部機能が使えなくなります。
- GPS アンテナの取り付けの際、ケーブルを伝って IP 無線 機に水が入らないよう配線にご注意ください。
- ビルの谷間や山間部など GPS 衛星を捕捉しにくい場所で は、本装置起動時に GPS 測位に数分かかることがありま す。
- 車を洗車するときは、車外の GPS アンテナを取り外して ください。

#### <span id="page-9-0"></span>■ 電源の接続

● 車両の電源工事は火災などの大事故につながる危険性が ありますので、お買い求めの販売代理店にお任せくださ い。

電源はバッテリーに直接接続してください。IP無線機の ACCケーブルは、車両のACC端子に接続してください。IP 無線機の電源は、ACC端子に電圧が加わり、操作部の電源 スイッチがつながった状態になった時点で電源が入ります。

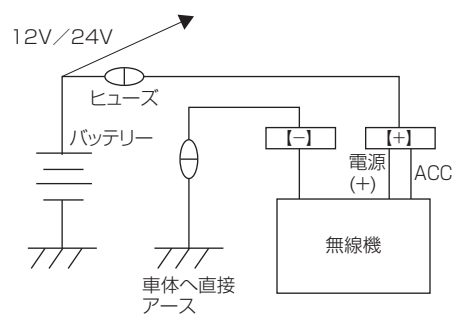

本装置は、12V/24V車両専用に設計されています※。 ※ 24V車両でお使いの場合、バッテリーの中間電位点から 12Vを取り出すと、バッテリーの片減りを起こして思わぬ 事故の原因となりますのでおやめください。

! ご注意

- IP 無線機の電源ケーブルは、赤が(+)極、黒が(-)極です。 間違って逆に配線すると、IP 無線機の保護回路が動作し、 電源ケーブルの保護ヒューズが溶断します。
- IP 無線機の電源ケーブル、ACC ケーブル、USB ケーブル、 GPS ケーブルを車両のコンソール内に収容する際は、車 両火災防止のため、シガレットライター後部などの発熱部 から十分な距離を確保して、接触しないようご注意くださ  $\mathcal{L}$
- 本装置には、車両内配線用に 3m の電源ケーブルが付属さ れていますが、工事に際して、余ったケーブルを束ねて収 納せず、付設の状況に合わせて必要最低限の長さに切断し てください。
- 電源ケーブルを車両のバッテリーに配線する際は、付属の 電源ケーブルの先端を半田上げせず、専用の圧着端子(別 途購入)を圧着加工して取り付けてください。
- IP 無線機から出ている電源ケーブルの切断は、改造となる ため絶対におやめください。

バッテリーに電源を接続する場合は、以下の手順を守ってく ださい。

- **1 車両バッテリーの(+)極および(-)極の配 線を外す**
- **2 (+)極を車両側電源ケーブルの(+)側に配線 する**
- **3 誤接続がないことを確認して(−)極を車両側 電源ケーブルの(-)側に配線する**

1

**4 車両側電源ケーブルの(+)極をバッテリーの**

**(+)極側に接続する**

**5 車両側電源ケーブルの(-)極をバッテリーの (-)極に接続する** 

### |ご注意

- 手順を間違えると、工事中に誤って工具が車両ボディと接 触した際にバッテリーをショートさせる危険性がありま す。必ず配線手順を守ってください。
- IP無線機を車両へ実装する際は、IP無線機の電源ケーブル を車両バッテリーへ直接接続してください。車内ヒューズ ボックスあるいはシガレットライター部から配線しない でください。装置故障につながることがあります。
- IP無線機の電源ケーブルと車両バッテリーを接続する際は、 接続不良や断線などがあった場合、IP 無線機に過度な電圧が かかり故障につながることがありますので、ご注意くださ  $\left\{ \cdot \right\}$
- バス、ダンプカー、ミキサー車などの特殊車両に取り付け る際は、特殊車両の利用方法によっては IP 無線機に過度 な電圧がかかり故障につながることがありますので、販売 代理店にご相談ください。

### ■ ACCケーブルの接続

IP無線機側のACCケーブルと車両側のACC端子を接続する と、車両のACCオン/オフに連動して本装置の電源をON/ OFFさせることができます。ただし、IP無線機の電源スイッ チはONであることが必要です。

車両側のACC端子を利用できない場合は、IP無線機側の ACCケーブルと電源ケーブル(+)を共に車両側電源へ接 続してください。

この場合、車両のACCオン/オフに連動せず、エンジンを 停止させても本装置の電源はOFFになりません※。

本装置の電源ON/OFFは、IP無線機の電源スイッチで行い ます。

※ ACCケーブルを電源に接続した場合、本装置の電源を入れたままで のバッテリー上がりにご注意ください。

#### ■ 車両バッテリーについて

車両のバッテリーが古くなると、電源電圧が低下してエンジ ン始動時やエアコン動作時などに本装置の動作が不安定に なることがあります。特に発信状態では大きな電流が必要に なるため、着信時と比べてバッテリー電圧は大きく低下しま す。次の点をご確認ください。

- バッテリーの電源電圧は規定(12V)以上ありますか?
- 電源ケーブルの端子はきちんと接続されていますか? (端子の腐食などにより接触抵抗が増加し、電圧低下の原 因となることがあります。)
- 雷源ケーブルに挿入されているヒューズに異常はありま せんか?

(端子の腐食などにより接触抵抗が増加し、電圧低下の原 因となることがあります。)

- 指定の電源ケーブルを使用していますか? (電源ケーブルが細いと、電源ケーブルでロスが生じ電源 電圧が低下することがあります。)
- IP無線機の電源はバッテリーに直接配線していますか? (車内のヒューズボックスから配線すると、車両側のケー ブルで生じるロスにより電圧が低下することがありま す。)

## <span id="page-11-2"></span><span id="page-11-0"></span>**各部の名称とはたらき**

#### <span id="page-11-1"></span>**IP無線機**

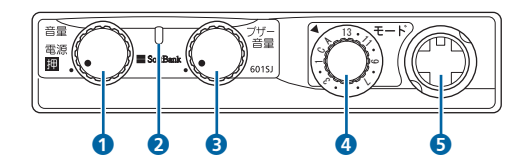

<span id="page-11-3"></span>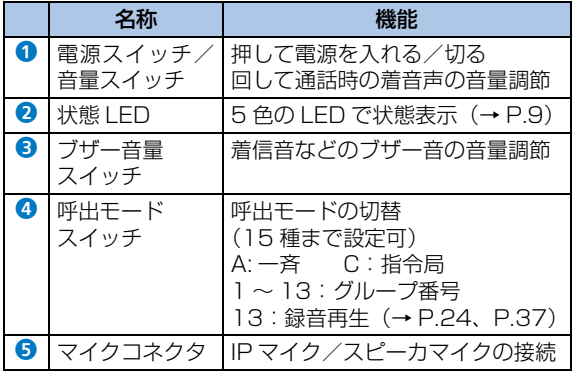

1

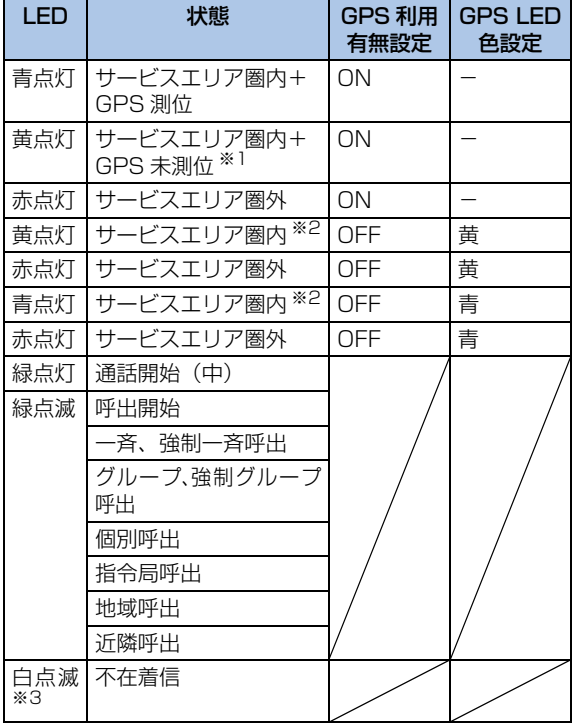

- <span id="page-12-1"></span><span id="page-12-0"></span>┃状態表示(LED) ※1: GPS未測位の状態とは、GPS受信不能、IP無線機GPS受 信機能の故障、アンテナ故障(ケーブル抜けを含む)により 発生する可能性があります。
	- ※2:「GPS利用有無」が「OFF」に設定されているときは、LED の色(黄/青)を選択できます。
	- ※3: 点滅時間は、「10分間」または「無制限」となります。

## <span id="page-13-1"></span><span id="page-13-0"></span>**端末本体 (USBスティック) ■ 横態表示 (LED)**

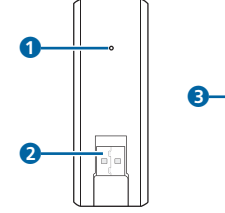

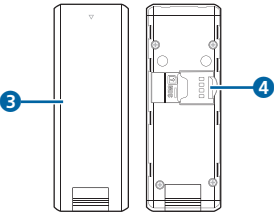

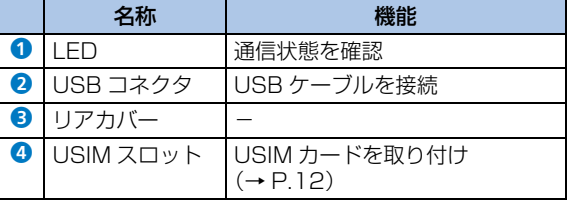

<span id="page-13-2"></span>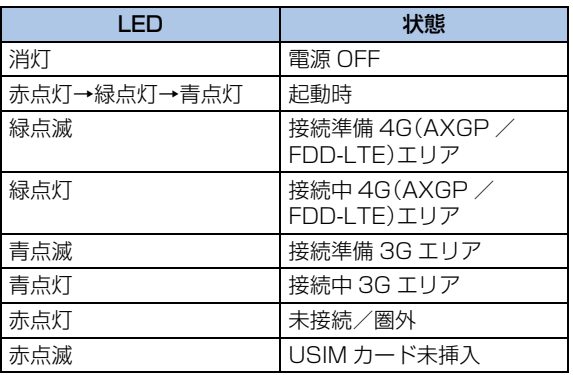

### <span id="page-14-1"></span><span id="page-14-0"></span>**USIMカード**

USIMカードは、本装置を無線機として使用するためのお客 様情報が登録されているICカードです。

### **USIMカードのお取り扱い**

- 他社製品のICカードリーダーなどにUSIMカードを挿入し 故障した場合は、お客様ご自身の責任となり当社は責任を 負いかねますのであらかじめご注意ください。
- IC部分はいつもきれいな状態でご使用ください。

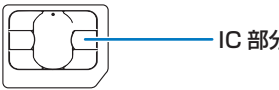

- お手入れは乾いた柔らかい布などで拭いてください。
- USIMカードにラベルなどを貼り付けないでください。故 障の原因となります。
- USIMカードのお取り扱いについては、USIMカードに付 属している説明書を参照してください。
- USIMカードの所有権は当社に帰属します。
- 紛失・破損によるUSIMカードの再発行は有償となります。
- 解約などの際は、USIMカードをご返却ください。
- お客様からご返却いただいたUSIMカードは、環境保全の ためリサイクルされます。
- USIMカードの仕様、性能は予告なしに変更する可能性が あります。ご了承ください。
- お客様自身でUSIMカードに登録された情報内容は、別に メモを取るなどして保管いただきますようお願いします。 万が一、登録された情報内容が消失してしまうことがあっ ても、当社として責任を負いかねますのであらかじめご了 承ください。
- USIMカードや端末本体 (USBスティック) (USIMカー ド挿入済み)を盗難・紛失された場合は、必ず緊急利用停 止の手続きを行ってください。緊急利用停止の手続きはお 問い合わせ先までご連絡ください。
- USIMカードの取り付け/取り外しは、必ず電源を切った 状態で行ってください。
- 本装置は専用USIMカードが必要です。本装置の専用USIM - IC 部分 スポックストックストリック IC 部分 IC 部分 IC 部分

### <span id="page-15-1"></span><span id="page-15-0"></span>**USIMカードを取り付ける**

必ず端末本体 (USBスティック) からUSBケーブルなどを 取り外してから行ってください。

**1 端末本体(USBスティック)のリアカバーを取 り外す**

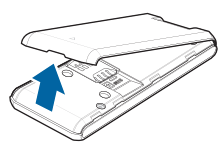

**2 USIMカードのIC部分の面を下にして、USIM スロットに矢印の方向にUSIMカードを差し込**

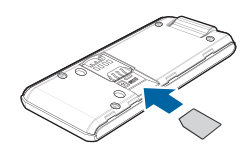

**3 端末本体(USBスティック)のリアカバーを取 り付ける**

### <span id="page-15-2"></span>**USIMカードを取り外す**

必ず端末本体 (USBスティック) からUSBケーブルなどを 取り外してから行ってください。

- **1 端末本体(USBスティック)のリアカバーを取 り外す**
- **2 USIMスロットから、矢印の方向にUSIMカー ドを引き抜いて取り出す**

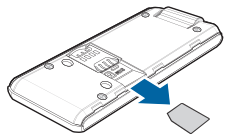

**3 端末本体(USBスティック)のリアカバーを取 り付ける**

**む**

## <span id="page-16-1"></span><span id="page-16-0"></span>2 基礎知識/基本操作

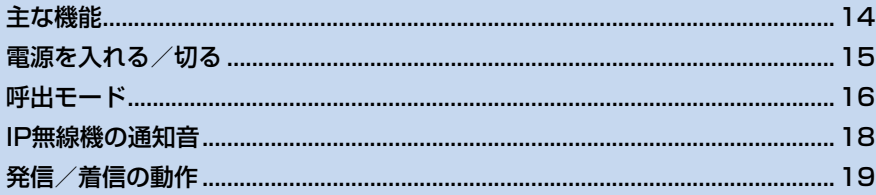

 $\overline{ }$ 

### <span id="page-17-0"></span>**主な機能**

本装置は、ソフトバンク携帯通信網を利用して、あらかじめ グループとして設定されている他のIP無線機と日本国内で 次のような通話や通信、機能が利用できるIP無線機です。通 信環境の設定については、販売代理店で行われます。

- 一斉通話やグループ通話、個別通話など様々な方法の通話 ができます。
- 番号帳や通話履歴から個別番号を選択して発信できます。
- 本装置で設定した状態内容、GPS情報を使用して、本装置 の動態情報を把握することができます(オプションサービ ス)。

#### <span id="page-17-1"></span>■ 指令局と移動局について

同一グループ内のIP無線機の管理用として、任意のIP無 線機を「指令局」に設定することができます。指令局以 外のIP無線機を「移動局」と呼びます。

- 移動局からのグループ、強制グループ、地域、近隣呼出に は、指令局も含まれます。指令局が複数ある場合は、一番 若い番号の指令局が呼出対象となります。
- 移動局からのグループ、指令局、地域、近隣呼出、音声モ ニタでは、呼出対象となる指令局が話し中の場合、次に若 い番号が自動的に呼出対象となります(指令局の転送機能 「すべり」)。
- グループ、指令局、地域、近隣呼出、音声モニタでは、お 申し込み時に「すべりOFF」を選択されていると、指令局 が通話中の場合、指令局への接続はNGとなります。また、 一斉呼出で、指令局が複数ある場合は、一番若い番号の指 令局が呼出対象となります。
- 指令局では次のことが行えません。
	- 他の指令局への呼出
	- メッセージの受信
- GPS情報の取得
- RED ALERTの使用

### <span id="page-18-2"></span><span id="page-18-0"></span>**電源を入れる/切る**

### <span id="page-18-1"></span>**電源を入れる**

本装置は、IP無線機の電源を入れることでIPマイクなど装置 全体が起動します。

#### **1 IP無線機前面の電源スイッチを押す**

「ピッ」と鳴って電源が入ります。

「ピッ」と鳴るまでに数秒かかります。その後IP無線機 の状態LFDで状態を確認できます ([→P.9\)](#page-12-1)。

- IP無線機側のACCケーブルと車両側のACC端子を接続 している場合は、車両のキーを「ACC」の位置まで回す 必要があります。
- IPマイクを接続している場合は、約40秒後に画面に待受 画面が表示されます。
- 電源スイッチを右(時計回り)左(反時計回り)に回し て音量を調整できます。

#### <span id="page-18-3"></span>**電源を切る**

#### **1 IP無線機前面の電源スイッチを押す**

● IP無線機側のACCケーブルと車両側のACC端子を接続 している場合は、車両のキーを「停止(Lock/OFF)」 の位置まで回すことで本装置の電源が切れます。

### !ご注意

● IP 無線機の LED 表示が青または黄色点灯(サービスエリ ア圏内)していることを確認してください。LED 表示が 赤で点灯(サービスエリア圏外)している間は通信できま せん。

### <span id="page-19-1"></span><span id="page-19-0"></span>**呼出モード**

呼び出して通話するときに、相手の範囲や呼び出しかたなど 通話内容に応じた呼出モードに切り替えて通話できます。 スピーカマイクでは、設定された呼出モードスイッチ (A: 一斉呼出、C:指令局呼出、1~13:グループ呼出など)に 合わせます。

IPマイクでは、Mode を押して設定された呼出モード(一斉→ 強制一斉→G→強制G→個別→指令局→地域→近隣→一斉) を順に切り替えます。また、IP無線機の設定内容によって は、スピーカマイクと同様にIP無線機の呼出モードスイッチ を利用することができます。

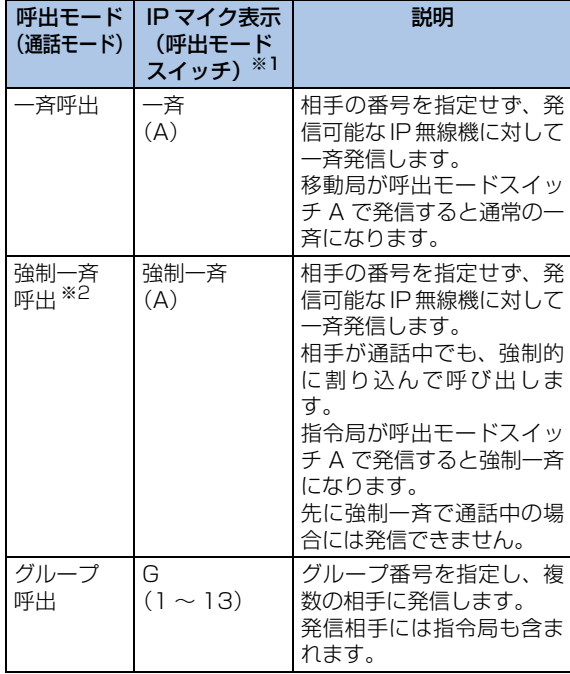

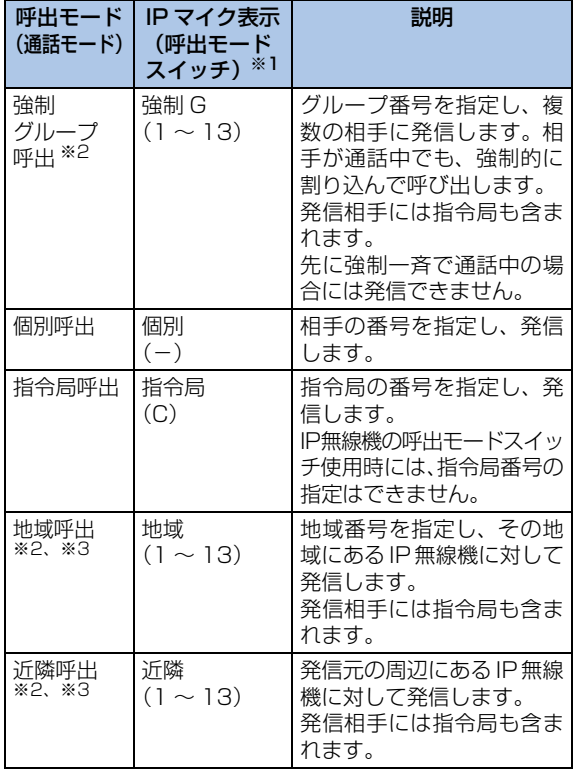

- ※1:IP無線機での呼出モードスイッチの位置となります。
- (-)は、呼出モードスイッチで対応していないことを表し ています。<br>※2:初期設定では表示されません。
- 
- ※3: オプションサービス加入時に利用可能となります。

## <span id="page-21-1"></span><span id="page-21-0"></span>**IP無線機の通知音**

発信、着信、通話の際には、次のような通知音が鳴ります。

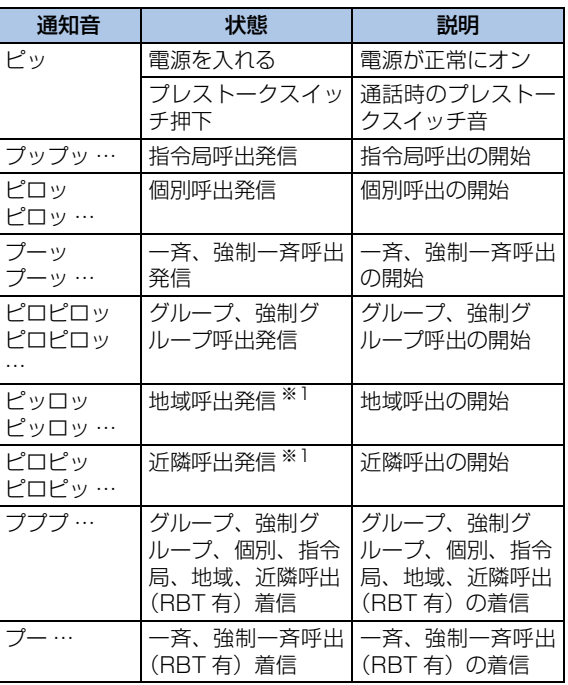

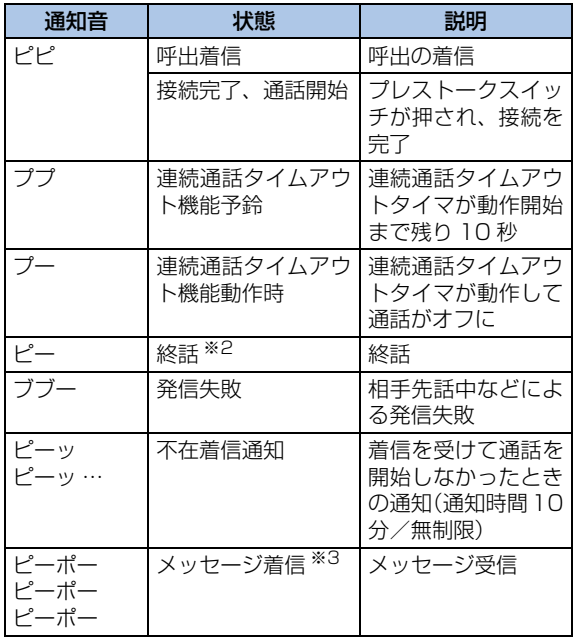

※1:オプションサービス加入時に利用可能となります。

※2:終話音の鳴動はあり/なしを設定できます。

※3:IPマイク使用時に有効となります。

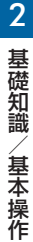

## <span id="page-22-0"></span>**発信/着信の動作**

- 本装置は、相手呼出中は「プップッ …」などの呼出発信通 知音が鳴り、相手と接続が完了した際には、「ピピ」とい う音で通話開始のタイミングを通知します。この音を待っ てから通話を開始することで、通話の頭が途切れることを 防止できます。
- RRT (リングバックトーン)呼出の場合は、着信時におい ても「プププ…」などの呼出着信音が鳴ります。着信して いるいずれかのIP無線機がプレストークスイッチを押す と通話できるようになります。この際も通話開始タイミン グを知らせる通知音が「ピピ」と鳴ります。RBTなしの呼 出の場合は、いずれかのIP無線機と通信が確立された際、 自動的に通話ができるようになります。
- 連続通話時間は最大5分です。5分以上経過すると自動的 に切断されます。切断される10秒前に通知音でお知らせ します。
- 無通話状態が続いた場合、設定された時間が経過すると、 自動的に切断されます。初期設定は10秒です。

### ! ご注意

- 発信時は、マイクに口を近づけ、約 5cm のところでお話 しください。あまり近づけて話をすると、発信音声が歪む ことがあります。
- プレストークスイッチを押してから間を空けずに通話を 開始すると、通話の頭が途切れることがあります。このよ うな場合は、プレストークスイッチを押してから一呼吸お いて通話を開始してください。
- 音声着信が可能な状態で、操作中に着信があると、操作は 中断され着信状態となります。
- カールコードを持ってマイクを振り回したりカールコー ドを引っ張ると、断線の原因となりますのでご注意くださ い。

## <span id="page-24-1"></span><span id="page-24-0"></span>3 スピーカマイクの利用

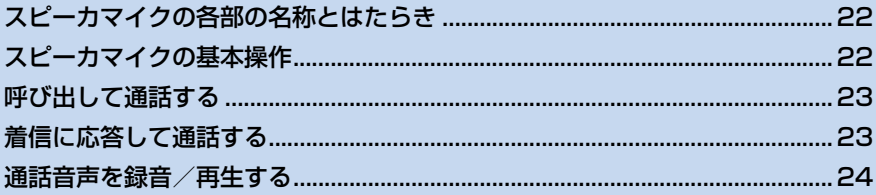

 $\overline{ }$ 

## <span id="page-25-2"></span><span id="page-25-0"></span>**スピーカマイクの各部の名称とはたらき**

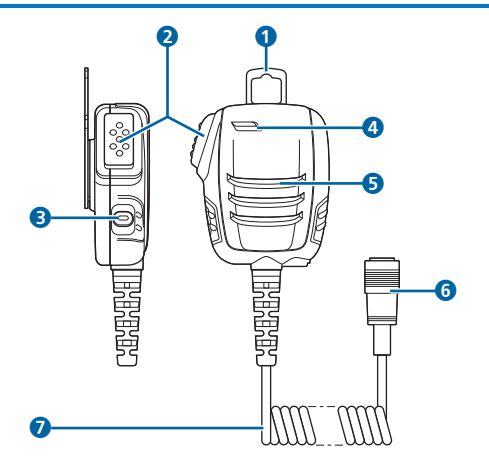

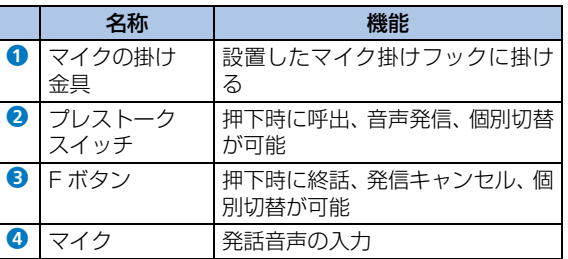

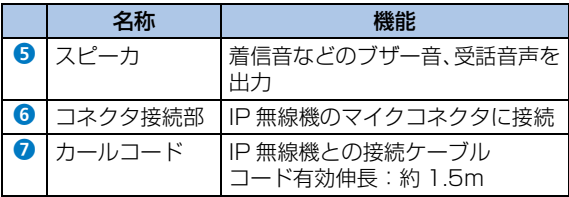

## <span id="page-25-1"></span>**スピーカマイクの基本操作**

スピーカマイクは、IP無線機に接続し、IP無線機の電源を入 れると利用できるようになります。

スピーカマイクでの通話に関する機能設定や呼出モードの 設定などは、あらかじめ販売代理店などで設定されます。設 定の内容により本書で記載している操作に対応しない場合 があります。

スピーカマイクを接続して行う基本的な無線通信では、「個 別呼出」以外の一斉呼出やグループ呼出などで複数の相手先 を呼び出します。

### <span id="page-26-3"></span><span id="page-26-0"></span>**呼び出して通話する**

- **1 IP無線機の呼出モードスイッチを回して呼出 モード([→P.16](#page-19-1))を選択する**
- **2 スピーカマイクのプレストークスイッチを押す**

接続完了後、プレストークスイッチを押し続けている 間、音声が発信されます。

**3 終話するときは、Fボタンを押す**

#### のお知らせ

・ 1 つの IP 無線機のみ登録されているグループ番号を選択する ことで、指令局からのグループ呼出では個別に通話を行うこ とができます。ただし、グループ通話としての動作となり、不 在着信は表示されません。

### <span id="page-26-2"></span><span id="page-26-1"></span>**着信に応答して通話する**

着信があり、回線が接続されると、通話ができるようになり ます。

**1 プレストークスイッチを押しながら話す**

プレストークスイッチを押し続けている間、音声が発 信されます。

- **2 発信者が終話操作をすると通話終了**
	- IP無線機の設定内容によっては、着信側でFボタンを押 して通話を終了することができます。

### **着信を個別通話に切り替える**

IP無線機の設定内容によっては、「個別呼出」以外の着信に 応答してから、発信者との個別通話に切り替えることができ ます。

### **1 グループ通話中などにFボタンまたはプレストー クスイッチを押す**

発信者との個別通話に切り替わります。

### **不在着信を確認する**

IP無線機の設定内容によっては、指令局/移動局からの個別 呼出に対して通話を開始しないと、不在着信が通知されま す。

最後の不在着信から10分間は「ピーッピーッ …」という通 知音が鳴り、IP無線機の状態LEDが白点滅します。 通知音は、プレストークスイッチを押すと停止できます。

### <span id="page-27-2"></span><span id="page-27-0"></span>**通話音声を録音/再生する**

スピーカマイクでの通話時に録音された相手の音声を再生 できます。通話中は相手の声が常に録音されています。

- ●音声は4秒間ごとに48回、最大192秒間録音されます。 192秒を超える場合は古いものから消去されます。
- 録音された音声は、本装置の電源を切ると消去されます。

### <span id="page-27-1"></span>**録音を再生する**

- **1 IP無線機の呼出モードスイッチを「13」の位 置に合わせる**
- **2 Fボタンを押す**

**す**

- 短押し: 録音された最新の音声を4秒間再生します。再 生中に再度Fボタンを押すと、さらに4秒前の音声を再生 します(最大で48回:192秒)。
- 長押し: 録音されている一番古い音声から再生します。

#### **3 再生を停止するにはプレストークスイッチを押**

## <span id="page-28-1"></span><span id="page-28-0"></span>4 IPマイクの利用

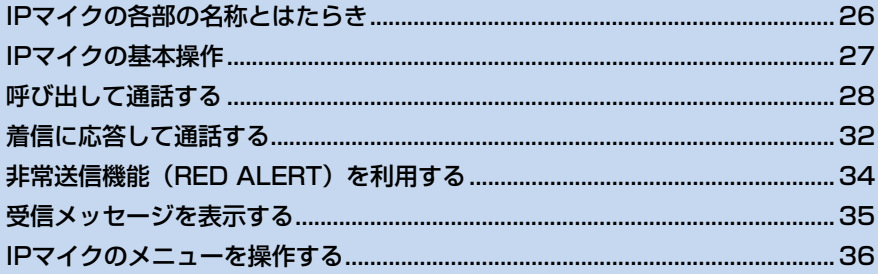

 $\overline{(}$ 

<span id="page-29-1"></span><span id="page-29-0"></span>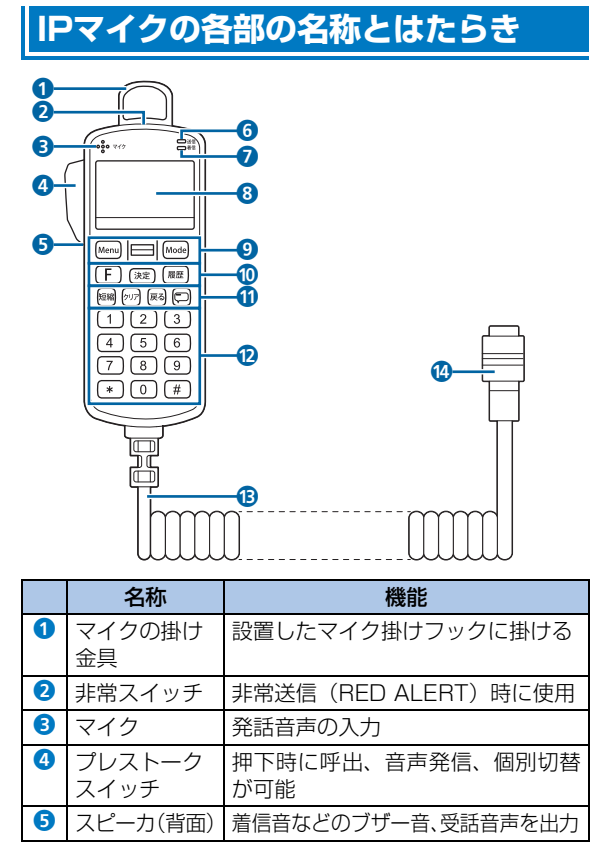

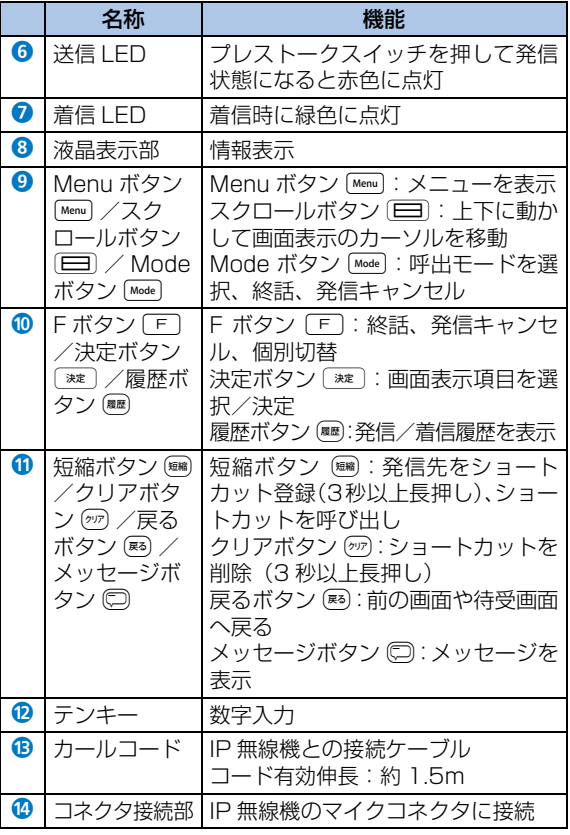

## <span id="page-30-0"></span>**IPマイクの基本操作**

IPマイクは、IP無線機に接続し、IP無線機の電源を入れると 利用できるようになります。約40秒後に表示される待受画 面から始めます。

IPマイクに関する機能設定や呼出モードの設定などは、あら かじめ販売代理店などで設定されます。設定内容により本書 で記載している項目の表示や操作に対応しない場合があり ます。

### のお知らせ

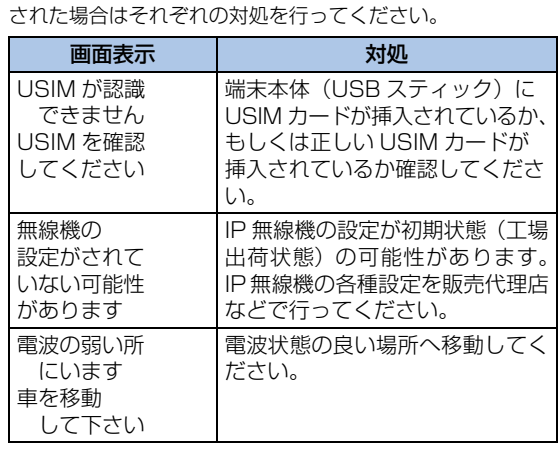

## ・ 電源を入れたときに待受画面が表示されず、次のように表示

### <span id="page-30-1"></span>**待受画面**

IPマイクの主な操作は「待受画面」から行います。

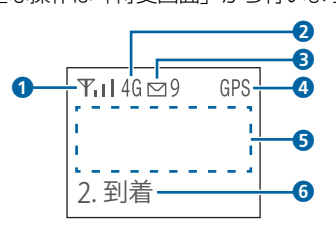

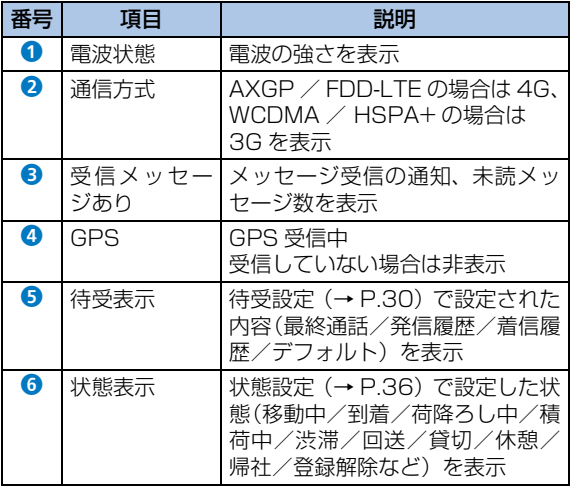

### ■ 画面の操作

画面の操作はIPマイクの各ボタンを使って行います。「IPマ イクの各部の名称とはたらき」([→P.26\)](#page-29-0)をご参照ください。 Menu を押してメニューを表示した場合などは、11つを上下に 動かして項目を選択してから「※を押します。

### <span id="page-31-1"></span><span id="page-31-0"></span>**呼び出して通話する**

#### **待受画面から発信する**

1 待受画面で **Mode を押して呼出モードを選択** 

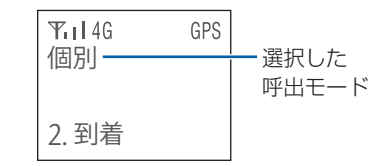

[Mode] を押すたびに呼出モードが次の順で切り替わりま す。

\n \n 
$$
\begin{pmatrix}\n & \text{if } \text{[m]} \\
 & \text{[m]} \\
 & \text{[m]} \\
 & \text{[m]} \\
 & \text{[m]} \\
 & \text{[m]} \\
 & \text{[m]} \\
 & \text{[m]} \\
 & \text{[m]} \\
 & \text{[m]} \\
 & \text{[m]} \\
 & \text{[m]} \\
 & \text{[m]} \\
 & \text{[m]} \\
 & \text{[m]} \\
 & \text{[m]} \\
 & \text{[m]} \\
 & \text{[m]} \\
 & \text{[m]} \\
 & \text{[m]} \\
 & \text{[m]} \\
 & \text{[m]} \\
 & \text{[m]} \\
 & \text{[m]} \\
 & \text{[m]} \\
 & \text{[m]} \\
 & \text{[m]} \\
 & \text{[m]} \\
 & \text{[m]} \\
 & \text{[m]} \\
 & \text{[m]} \\
 & \text{[m]} \\
 & \text{[m]} \\
 & \text{[m]} \\
 & \text{[m]} \\
 & \text{[m]} \\
 & \text{[m]} \\
 & \text{[m]} \\
 & \text{[m]} \\
 & \text{[m]} \\
 & \text{[m]} \\
 & \text{[m]} \\
 & \text{[m]} \\
 & \text{[m]} \\
 & \text{[m]} \\
 & \text{[m]} \\
 & \text{[m]} \\
 & \text{[m]} \\
 & \text{[m]} \\
 & \text{[m]} \\
 & \text{[m]} \\
 & \text{[m]} \\
 & \text{[m]} \\
 & \text{[m]} \\
 & \text{[m]} \\
 & \text{[m]} \\
 & \text{[m]} \\
 & \text{[m]} \\
 & \text{[m]} \\
 & \text{[m]} \\
 & \text{[m]} \\
 & \text{[m]} \\
 & \text{[m]} \\
 & \text{[m]} \\
 & \text{[m]} \\
 & \text{[m]} \\
 & \text{[m]} \\
 & \text
$$

●「一斉」「強制一斉」「近隣」を選択した場合は、手順3 ([→P.29](#page-32-0))に進みます。

### <span id="page-32-1"></span>**2 番号を入力**

● グループ、強制グループ呼出の場合は3桁の番号、個別 呼出の場合は4桁の番号、指令局、地域呼出の場合は2桁 の番号を入力します。

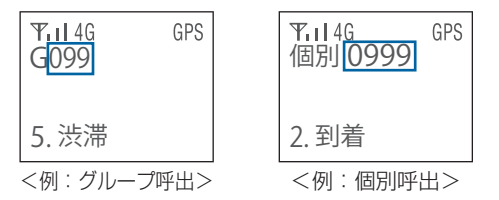

● 呼出モードによっては番号を入力しないものもありま す。

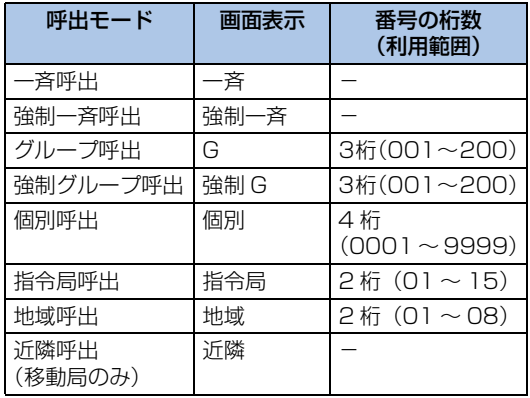

#### <span id="page-32-0"></span>**3 プレストークスイッチを押す**

画面に「接続中」→「通話○」と表示されると接続が 完了して通話ができるようになります。プレストーク スイッチを押し続けている間、音声が発信されます。

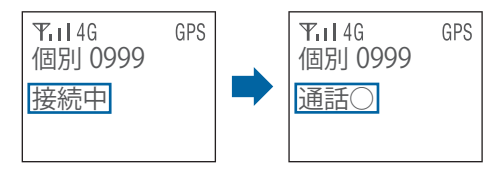

**4 終話するときは F または Mode** 

待受画面へ戻ります。

#### でお知らせ

- ・ 呼出モードで「個別」を選択して番号を入力した場合、番号 帳に登録されている番号を入力すると名称も表示されます。
- 発信中に「F]または[Mode]を押すと、発信をキャンセルして発 信前の画面に戻ります。
- ・ グループ、強制グループ呼出では999まで、地域呼出では99 まで入力、発信できますが、利用範囲外の番号をご利用いた だくことはできません。
- ・ バージョンが異なる IP 無線機間では、正常に接続できない場 合があります。IP無線機とIPマイクのソフトウェアは必ず最 新バージョンでご利用ください。
- ・ IP 無線機の呼出モードスイッチの利用が可能な場合、画面には 「モードスイッチ利用」と表示されます。なお、メッセージ受 信機能、非常送信機能は利用可能です。
- ・ 各呼出モード(一斉、強制一斉、グループ、強制グループ、個別、 指令局、地域、近隣)の「RBT」が設定されている場合は、呼出対 象はRBT呼出対象となります。
- ・ IP無線機が属していないグループへの発信を規制することが できます。ただし、地域、近隣呼出や、IPマイクでグループ 情報を一度も取得していない場合は発信規制されません。 また、IP無線機位置情報サービス画面でグループ情報を変更 した場合、IPマイクでグループ情報を取得しなければ、最新 グループ情報での発信規制はされません。発信できない場合 は、画面に「利用できない呼出モードです」と表示されます。

#### <span id="page-33-0"></span>■ 呼出モード選択時の初期値(待受設定)

呼出モード選択時の初期値は待受設定と連動して表示され ます。

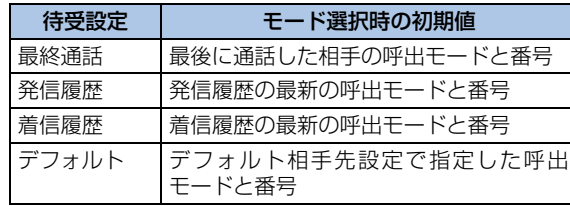

相手局番号が表示されている状態で、プレストークスイッチ を押して発信できます。

相手局番号が表示されている状態でテンキーを押すと、呼出 モードはそのままで新しい番号を設定することができます。 [Mode]を押すと次の呼出モードに移行できます。

#### ■ 呼出に失敗した場合

呼出に失敗すると、画面に「通話×」と失敗理由が表示さ れます。

「F]または属存押すと、待受画面へ戻ります。

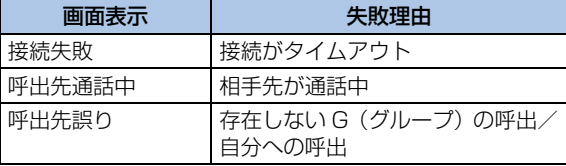

#### <span id="page-33-1"></span>**通話履歴から呼び出して通話する**

IPマイクに保存される発信履歴/着信履歴はそれぞれ最大 9件です。

#### 待受画面で(REE)

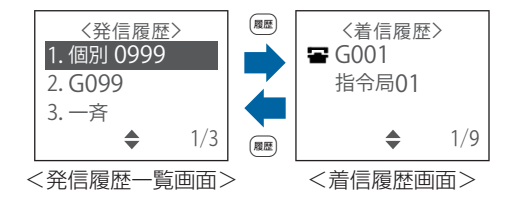

発信履歴一覧画面が表示されます。もう一度■を押す

- と、着信履歴画面が表示されます。
- ■:着信時に通話した履歴
- :着信時に通話しなかった履歴

● 番号帳に登録されている場合は名称が表示されます。

#### **2** j**で発信する履歴を選択→プレストークス イッチを押す**

発信画面が表示され、呼び出して通話できます。

#### のお知らせ

- ・ 同じ移動局へ発信/着信した履歴は、上書きして表示されま す。
- ・ 発信に失敗した場合も発信履歴に表示されます。
- ・ 設定された呼出モード以外を履歴から選択した場合は、画面 に「利用できない呼出モードです」と表示されます。

### <span id="page-34-1"></span>**番号帳から呼び出して通話する**

設定された情報に基づき、最大50件まで番号帳の名称とし て画面に表示できます。

番号帳から相手を呼び出して発信することができます。

**1 待受画面で**j

番号帳が表示されます。

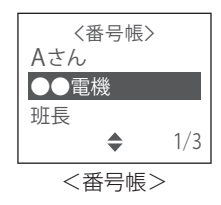

### **2** j**で発信先を選択→プレストークスイッチを 押す**

発信画面が表示され、呼び出して通話できます。

### <span id="page-34-0"></span>**ショートカットから呼び出して通話する**

#### ■ ショートカットの登録

発信履歴や番号帳画面などから相手を選んでショートカッ トに登録すると、待受画面から簡単に呼び出すことができま す。ショートカットは最大9件まで登録できます。 相手は、以下の画面から選択できます。

- 呼出モードの切り替えで相手を設定(→[P.29\)](#page-32-1)した画面
- 発信履歴一覧画面
- 着信履歴画面
- 番号帳画面

#### **1 相手を選択→**t**を3秒以上長押し**

ショートカット登録画面が表示されます。

**2** | □で登録先を選択→[ ※ ]

選択した場所にショートカットが登録されます。

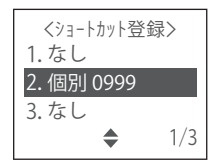

- ショートカットからの発信
- **1 待受画面で**t

ショートカット送信画面が表示されます。

**2** j**で送信先を選択→プレストークスイッチを 押す**

発信画面が表示され、呼び出して通話できます。

■ ショートカットの削除

### **1 待受画面で**t

ショートカット送信画面が表示されます。

**2** | □で送信先を選択→ ◎ を3秒以上長押し 選択したショートカットが削除されます。

### 1 ご注意

- 削除の際に確認メッセージは表示されませんのでご注意 ください。
- 一度削除されたショートカットは元に戻すことはできま せん。

## <span id="page-35-1"></span><span id="page-35-0"></span>**着信に応答して通話する**

### **1 着信**

IP無線機の着信LEDが点滅し、点灯に変わるとIPマイ クに着信画面が表示されます。

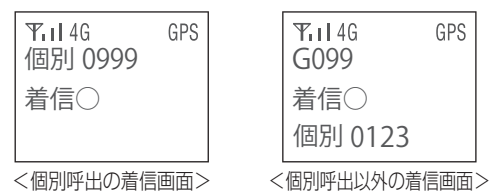

### **2 プレストークスイッチを押しながら話す**

プレストークスイッチを押し続けている間、音声が発 信されます。

### **3 発信者が終話操作をすると通話終了**

● IP 無線機の設定内容によっては、着信側で「F] または [Mode]を押して通話を終了することができます。

I P マ イ

#### こお知らせ

- ・ 発信元番号が番号帳に登録されている場合は名称が表示され ます。
- ・ 個別呼出以外(一斉、強制一斉、グループ、強制グループ、地 域、近隣呼出)の着信画面では、着信画面の最下行に呼出を 行った発信者の番号が表示され、着信側で応答操作を行うと、 応答した通話者を表示します。
- ・ 着信時に発信元が特定できなかった場合、発信元番号が表示 されないことがあります。
- ・ 音声着信が可能な状態で、IPマイク操作中に音声着信がある と、操作は中断され着信状態になります。

### **通話から抜ける**

IP無線機の設定内容によっては、一斉、強制一斉、グルー プ、強制グループ通話を行っているときに通話から抜ける (離脱)ことができます。

**1 通話中画面で**[Menu]

待受画面へ戻ります。

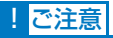

- この機能は、地域、近隣呼出には対応していません。
- 発信者が通話離脱した場合、「無通話タイムアウト」また は「連続通話タイムアウト」でのみ終話できます。

#### **着信を個別通話に切り替える**

IP無線機の設定内容によっては、個別呼出以外の着信に応答 してから、発信者との個別通話に切り替えることができま す。

**1 通話中画面で**f**または**e**、あるいはプレス**

#### **トークスイッチを押す**

発信者との個別通話に切り替わります。

### **不在着信を確認する**

IP無線機の設定内容によっては、指令局/移動局からの個別 呼出に対して通話を開始しないと、不在着信通知が表示され ます。

最後の不在着信から10分間は「ピーッピーッ …」という通 知音が鳴り、IP無線機の状態LEDが白点滅します。通知音 は、IPマイクで何らかの操作をすると停止できます。

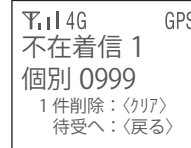

### ● お知らせ

・ 着信時に発信元が特定できなかった場合は、発信元番号が空 白で表示されることがあります。

## <span id="page-37-2"></span><span id="page-37-1"></span><span id="page-37-0"></span>**非常送信機能(RED ALERT)を 利用する**

非常時、IP無線機位置情報サービスに非常状態を通知すること ができます。通知された非常状態はWeb画面上で確認できます。

● 非常送信機能(RED ALERT)を利用するには、別途オプ ションサービスへの加入が必要です。

#### **RED ALERTを起動する**

#### **1 非常スイッチを3秒以上長押し**

画面上に「★」が表示され、非常状態を通知します。

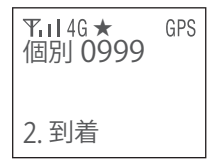

### でお知らせ

・ 非常状態ではなくなった場合は、必ず解除操作を行ってください。

#### **RED ALERTを解除する**

#### **1 非常スイッチを3秒以上長押し**

RED ALERTが解除されます。

● 本装置の電源を切っても解除できます。

#### I P マ イ ク の 利 用

4

## <span id="page-38-1"></span><span id="page-38-0"></span>**受信メッセージを表示する**

IPマイクでは、メッセージの送信可能な端末またはIP無線機 位置情報サービスから送られたメッセージを受信して表示 できます。メッセージは最大9件まで保存されます。10件 目を受信すると、未開封のものも含め古いものから削除され ます。

メッセージは1件につき最大全角162文字(半角324文字) まで表示できます。

#### **1 待受画面で**S

受信メッセージ一覧画面が表示されます。 :未開封メッセージ

○: 開封済みメッセージ

#### <メッセージ受信> 1. 伝票No.777 2. MA社に寄って 3. A帰社下さい  $\triangleq$ 1/3

**2** | □でメッセージを選択→ ※

メッセージの内容が表示されます。

### のお知らせ

- ・ 受信したメッセージは本装置の電源を切っても保持されま す。
- ・ 圏外の場所にいるときや本装置の電源を切っているときは、 メッセージを受信できません。
- ・ 本装置ではメッセージの送信は行えません。

### **受信メッセージの削除**

**1 待受画面で**S

受信メッセージ一覧画面が表示されます。

**2 | □でメッセージを選択→☞を3秒以上長押し** 選択したメッセージが削除されます。メッセージが削 除されると下位のメッセージが繰り上げ表示されま す。

### ! ご注意

- 削除の際に確認メッセージは表示されませんのでご注意 ください。
- 一度削除された受信メッセージは元に戻すことはできま せん。

## <span id="page-39-3"></span><span id="page-39-0"></span>**IPマイクのメニューを操作する**

**1 待受画面で** Menu

#### メニュー画面が表示されます。

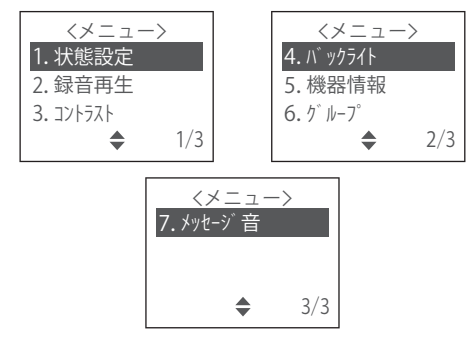

**2** | □で項目を選択→ ※

各項目の設定画面が表示されます。

● テンキーで「1」~「7」を押しても項目を選択できます。

### <span id="page-39-2"></span><span id="page-39-1"></span>**状態設定**

使用している移動局側の状態をIP無線機位置情報サービス に通知することができます。IPマイクの待受画面にも表示さ れます。

**1 待受画面で**m**→**j**で[1.状態設定]を選択**

#### → 決定

状態設定項目が表示されます。

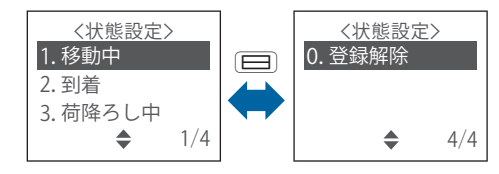

**2** | □で項目を選択→ ※

「0.登録解除」を選択すると、表示されていた状態が解 除されて消えます。

### <span id="page-40-0"></span>**録音再生**

IPマイクでの通話時に録音された相手の音声を再生します。 通話中は相手の声が常に録音されています。

- ●音声は4秒間ごとに48回、最大192秒間録音されます。 192秒を超える場合は古いものから消去されます。
- 録音された音声は、本装置の電源を切ると消去されます。
- **1 待受画面で**m**→**j**で[2.録音再生]を選択**
	- → 決定

再生方法が表示されます。

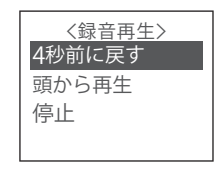

- 
- 2 □で頂日を選択→■※

選択した動作が行われます。

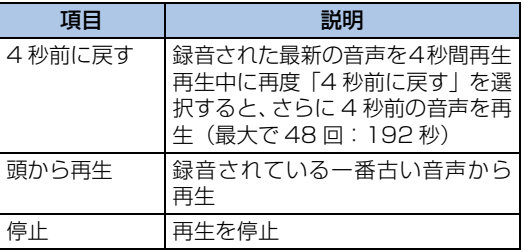

### でお知らせ

・ IP無線機の呼出モードスイッチを使用する場合は、呼出モード スイッチを「13」に合わせ、「F]または[Mode]を押すと、スピー カマイク接続時と同様に録音された音声を再生できます。

### <span id="page-40-1"></span>**液晶コントラスト調整**

IPマイクの液晶画面のコントラストを調整します。

**待受画面で**[Menu]→ □ で [3.コントラスト]を

**選択→**②速

液晶コントラストの設定値が表示されます。

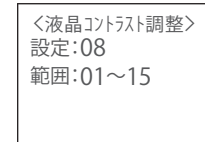

**2** | □で「設定」の数値を選択→ ※ 設定値が保存され、待受画面へ戻ります。

### <span id="page-41-1"></span>**バックライト**

液晶画面のバックライトの点灯モードを設定します。 初期値は「自動消灯」です。

**1 待受画面で**m**→**j**で[4.バックライト]を**

選択→<sup>→</sup>

バックライト設定項目が表示されます。

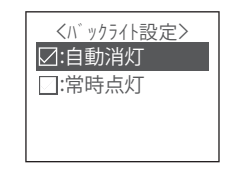

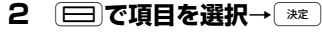

設定が保存され、待受画面へ戻ります。

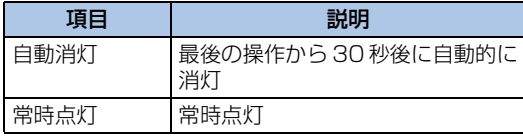

### <span id="page-41-0"></span>**機器情報**

端末本体(USBスティック)、IP無線機、IPマイクの各種情 報を表示します。

#### **1 待受画面で**m**→**j**で[5.機器情報]を選択**

→ 決定

機器情報項目が表示されます。

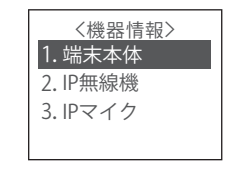

**2** | □で項目を選択→ ※

選択した機器情報が表示されます。

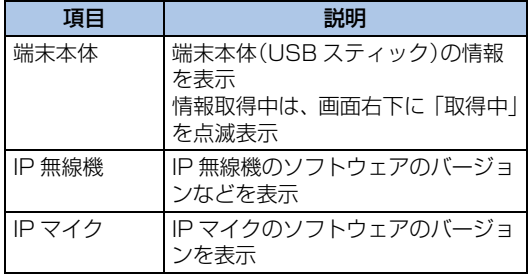

### <span id="page-42-0"></span>**グループ**

#### ■ 所属するグループを確認する

グループ情報を取得して表示します。「指令局」の場合はす べてのグループに、移動局で「グループ設定が端末」の場合 はIPマイクで設定したグループに、「グループ設定がweb」 の場合はIP無線機位置情報サービスで指定したグループに ✔ がつきます。

**1 待受画面で**m**→**j**で[6.グループ]を選択**

→ 決定

グループの一覧が表示されます。

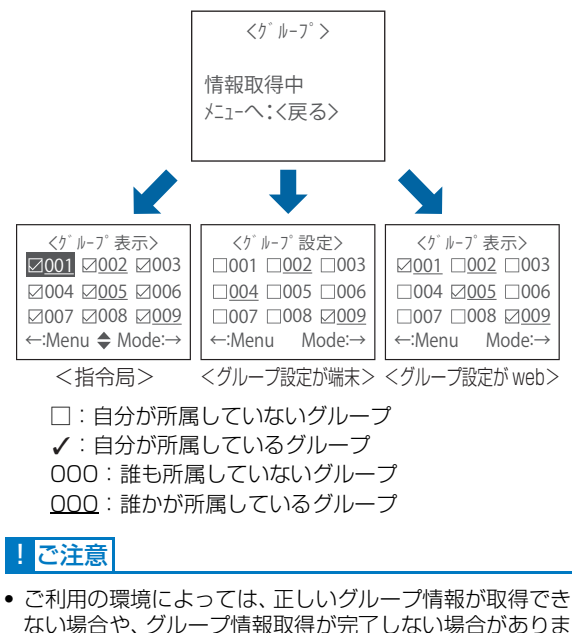

● 指令局の場合は、グループを変更することはできません。

4

I

す。

#### ■ 所属するグループ番号を変える

「グループ設定が端末」の場合は、所属するグループを変更 することができます。

- グループ設定をIPマイクで行うには、お申し込み時、グルー プ管理に「端末」を設定されている必要があります。
- **1 待受画面で**m**→**j**で[6.グループ]を選択** → (決定)

グループの一覧が表示されます。

- [Mode]を押すと、グループ番号の続きを「200」まで若い 番号順に表示します。
- [Menu]を押すと、グループ番号の「200」から逆番号順に 表示します。
- テンキーでグループ番号を入力して直接表示することが できます。

#### 2 | □で所属したいグループを選択→ ※

変更されると「成功」と表示されます。

- 所属できるグループは 1 つです。変更前に複数のグルー プに設定されていた場合は、変更したグループ番号だけ になり、その他のグループ設定は解除されます。
- IPマイクの設定内容によっては、登録したグループが通 話中の場合、登録が成功したあとに通話に割り込むこと ができます。

### <span id="page-43-0"></span>**メッセージ音**

メッセージを受信したときに音でお知らせするかどうかを 設定します。

初期値は「鳴動」です。

**1 待受画面で**m**→**j**で[7.メッセージ音]を**

#### 選択→<sup>→</sup>

メッセージ音の設定項目が表示されます。

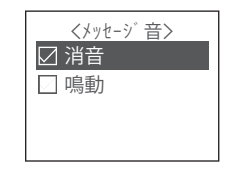

**2 □で頂日を選択→**●※■

設定が保存され、待受画面へ戻ります。

#### でお知らせ

- ・ 通話中は、メッセージ受信音は鳴動しません。終話して2秒後 に鳴動します。
- ・ 不在着信鳴動中は、メッセージ音は鳴動しません。

# <span id="page-44-0"></span>5 困ったときは

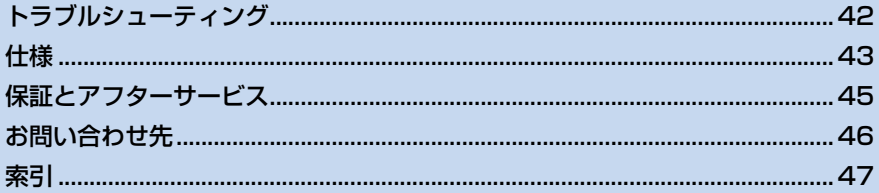

 $\overline{ }$ 

### <span id="page-45-1"></span><span id="page-45-0"></span>**トラブルシューティング**

### **故障とお考えになる前に**

気になる症状の内容を確認しても症状が改善されない場合 は、お買い上げの販売代理店までご連絡ください。

#### ■ 電源が入らない

- IP無線機の電源スイッチを押していますか ([→P.15](#page-18-1))。
- ACCケーブルは車両のACC端子に接続されていますか  $(\rightarrow P \cap)$ .
- 電源ケーブルは接続されていますか (→[P.6](#page-9-0))。
- 車両のバッテリー電圧が異常(10.8V以下または29.04V 以上)ではありませんか。バッテリー交換を行ってくださ い。

#### ■ 発信/着信しない

- 電波の弱い場所や圏外の場所にいませんか。電波状況がよ いところに移動してください。
- 正しい呼出モードに設定されていますか (→[P.16\)](#page-19-1)。
- 端末本体 (USBスティック) のUSBケーブルが外れてい ませんか(→[P.5\)](#page-8-0)。
- スピーカマイクまたはIPマイクのカールコードが外れてい ませんか([→P.4\)](#page-7-0)。
- こちらの声が相手に聞こえない(音声を発信でき ない)/相手の声が聞こえない
	- スピーカマイクまたはIPマイクのカールコードが外れてい ませんか([→P.4](#page-7-0))。
	- プレストークスイッチを押し続けていますか。 プレストー クスイッチを押し続けている間、音声が発信されます。
	- プレストークスイッチを押して、一呼吸おいてから話し始 めてください。
	- ●音量は適切ですか ([→P.8\)](#page-11-2)。

#### ■ メッセージを受信できない

● 電波の弱い場所や圏外の場所にいませんか。電波状況がよ いところに移動してください。

#### ■ GPSを受信できない

● 電波の弱い場所や屋内、圏外の場所にいませんか。電波状 況がよく見晴らしのよいところに移動してください。

## <span id="page-46-1"></span><span id="page-46-0"></span>**仕様**

### <span id="page-46-3"></span>■ 環境仕様

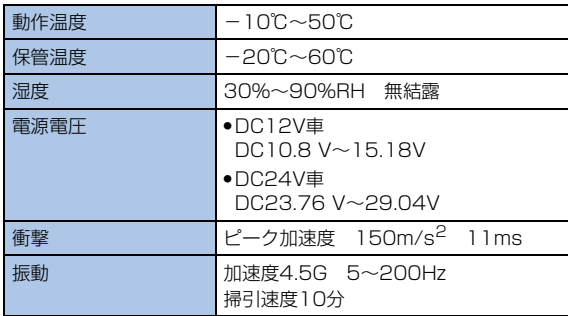

#### <span id="page-46-2"></span>■ IP無線機

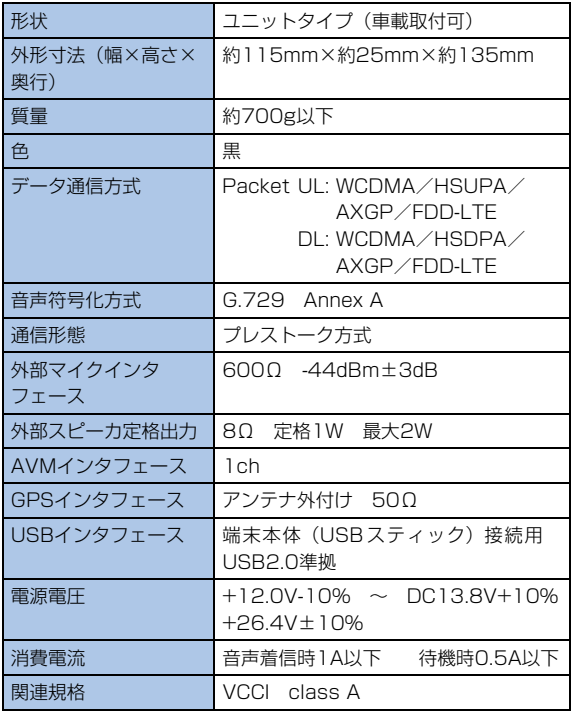

### <span id="page-47-0"></span>■端末本体(USBスティック)

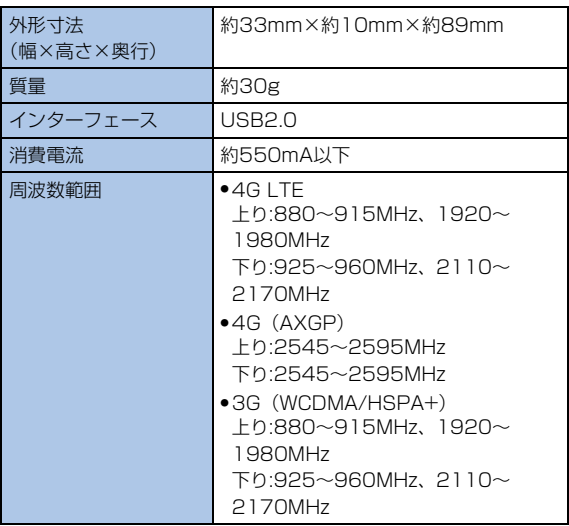

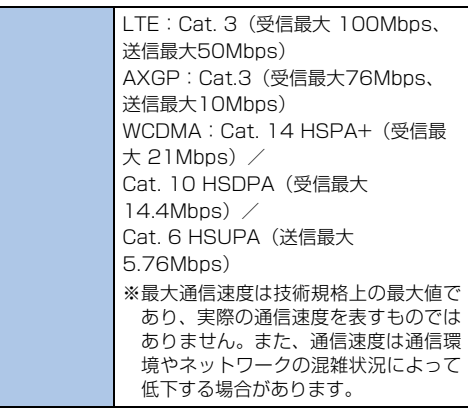

通信方式

### <span id="page-48-0"></span>**保証とアフターサービス**

#### <span id="page-48-2"></span>**保証について**

本装置をお買い上げいただいた場合は、保証書が付いており ます。

- お買い上げ店名、お買い上げ日をご確認ください。
- 内容をよくお読みの上、大切に保管してください。
- 保証期間は、保証書をご覧ください。
- 修理を依頼される場合は、お買い上げ販売代理店またはお 問い合わせ先へご相談ください。その際できるだけ詳しく 異常の状態をお聞かせください。
- 保証期間中は保証書の記載内容に基づいて修理いたしま す。
- 保証期間後の修理につきましては、修理により機能が維持 できる場合は、ご要望により有償修理いたします。

### <span id="page-48-1"></span>**アフターサービスについて**

- 本装置の故障、誤動作または不具合などにより、通信など の機会を逸したために、お客様、または第三者が受けられ た損害につきましては、当社は責任を負いかねますのであ らかじめご了承ください。
- 故障または修理により、お客様が登録/設定した内容が消 失/変化する場合があります。なお、故障または修理の際 に本装置に登録されているデータや設定した内容が消失 /変化した場合の損害につきましては、当社は責任を負い かねますのであらかじめご了承ください。
- 本装置を分解/改造すると、雷波法にふれることがありま す。また、改造された場合は、修理をお引き受けできませ んので、ご注意ください。
- アフターサービスについてご不明な点は、お買い上げ販売 代理店またはお問い合わせ先までご連絡ください。

### <span id="page-49-1"></span><span id="page-49-0"></span>**お問い合わせ先**

お困りのときや、ご不明な点がございましたら、お買い上げ の販売代理店までご連絡ください。

### **盗難に遭った場合**

本装置が盗難に遭った場合は、必ず緊急利用停止の手続きを 行ってください。

#### ■ ソフトバンク・ビジネスコールセンター

0800-919-3909(無料)

連絡していただきたい項目

a商品名(601SJ 標準セット)

②お客様会社名・事業所名および機関名、所在地、ご担 当者氏名

**3**で連絡先電話番号

### **ご利用を停止される場合**

本装置のご利用を停止される場合は、ご利用停止の手続きを 行ってください。

#### ■ ソフトバンク・ビジネスコールセンター

0800-919-3909(無料) 連絡していただきたい項目 a商品名(601SJ 標準セット) ②お客様会社名・事業所名および機関名、所在地、ご担 当者氏名

- 3ご連絡先電話番号
- dご利用停止予定日

## <span id="page-50-1"></span><span id="page-50-0"></span>索引

### 英数字

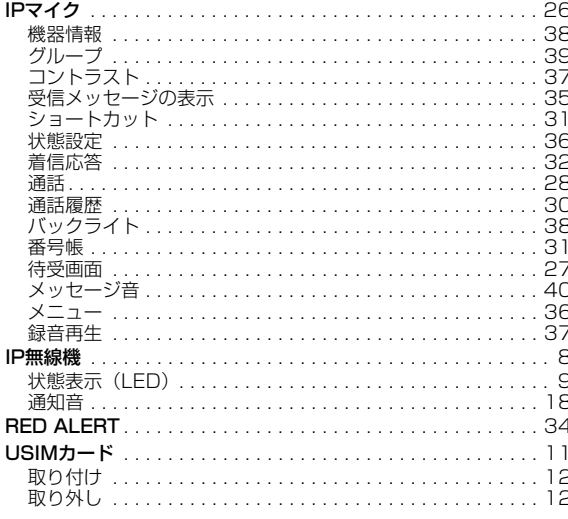

#### あ

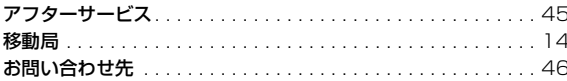

#### さ

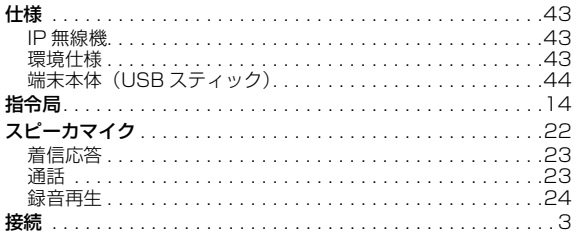

### た

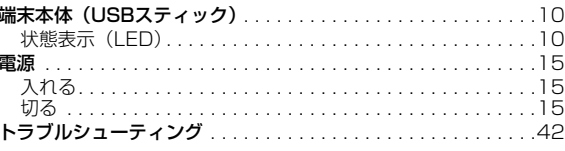

### は

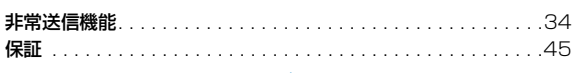

#### ゃ

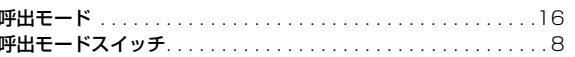

 $\overline{(\ }$ 

## **601SJ 標準セット 取扱説明書**

2017 年 3月 第 1 版発行

#### **ソフトバンク株式会社**

\*ご不明な点はお求めになられた 販売代理店にご相談ください。

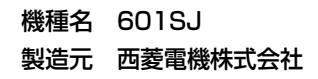

601SJ User Guide 取扱説明書

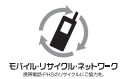

携帯電話·PHS事業者は、環境を保護し貴重な資源を再利用するために、お客様が不要となってお持ちになる 通信端末・付属品類をブランド・メーカーを問わず左記のマークのあるお店で回収し、リサイクルを行っています。 ※回収した通信端末・付属品類はリサイクルするためご返却できません。 ※プライバシー保護の為、端末に記憶されているお客様の情報(アドレス帳・通話履歴・メール等)は、事前に消去願います。

(
The C1909977) 2-30-1 / The Superintensity of the C1909977) 2-30-1 / The Case of the C1909977 (CH) 2-30-1 / The Company of the Company of the Company of the Company of the Company of the Company of the Company of the Comp